## 关于开通校园一卡通自助缴交网费的通知

随着校园一卡通项目的推进,通过与网络计费系统对接、平台测试与验证, 从本学期开始,开通校园一卡通自助缴交网费。学生可以通过各一卡通终端自助 服务机(圈存机),自助进行校园卡向网络计费系统充值网费操作。

## 现将注意事项通知如下:

1、凡是本人所持校园卡学号与本人所使用的网络计费系统账号相同的学生,都 应进行自助缴交网费。操作时一定要注意核对网络计费系统账号。具体操作参考 附件。如发现姓名信息有误,请到信息中心 308 办理信息修改。

2、未有校园卡的同学有 1 个月的过渡期,请在 1 个月之内办理校园卡及银行卡 绑定手续。该批同学可在一个月之内每周一、三、四上午 8:30~11:30 持学生证 到信息中心 203 进行最后 1 次充值,充值后总余额不应多于 20 元。从4月1日 开始不再对学生上网进行手工充值。

3、对于本人所持校园卡学号与本人所使用的网络计费系统账号不相同的学生(简 称"账号不同"),请留意以下内容。

在上学期末已发通知要求"账号不同"的同学办理登记手续,部分同学已前 来办理登记手续。请未办理"账号不同"登记手续的同学,尽快到信息中心 308 办理。现将已登记的情况处理如下:

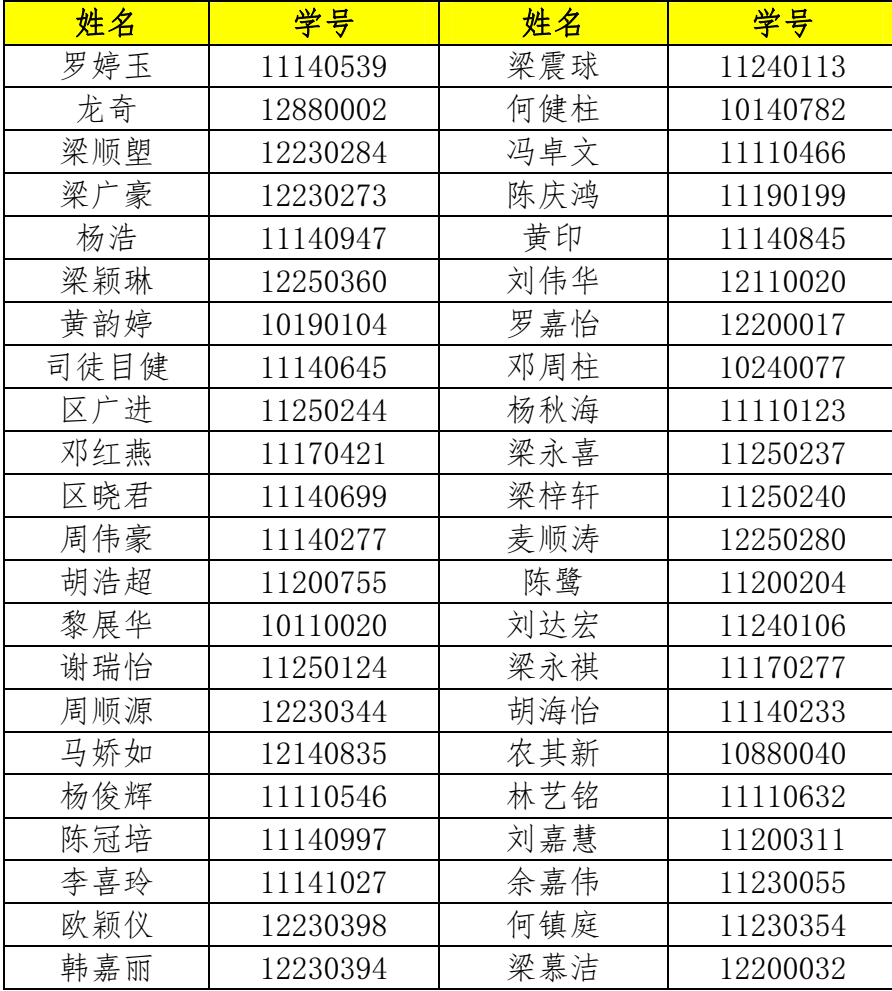

(1)情况一:学号在锐捷计费系统不存在

以上同学可以自行以校园卡重新自助开新锐捷账号,账号开通后,请持校园卡到 信息中心 308 办理原账号余额转移手续。

(2)情况二:学号在锐捷网络计费系统中存在,但正被他人使用。

| 姓名  | 学号       |
|-----|----------|
| 徐良红 | 10880007 |
| 朱帅兵 | 10880005 |
| 付敏哲 | 10880006 |
| 冯瑞致 | 11200523 |
| 侯权  | 11110267 |
| 刘甲伸 | 11110266 |
| 曾伟堂 | 11230301 |
| 冯智南 | 12230738 |
| 游荣枝 | 11230005 |

使用以上学号作为锐捷账号的,通过查找系统发现是:吴梓茵、伍懿彤、潘晓桦、 冯瑞志、刘甲伸、侯权、麦力文、黄灿明、余嘉伟等同学。请于 2 月 27 日前持 校园卡到信息中心 308 办理账号更换。

4、如有疑问,请致电 22328515 李嘉、罗立文老师咨询。

信息中心 2013 年 2 月 24 日 1、 操作步骤:

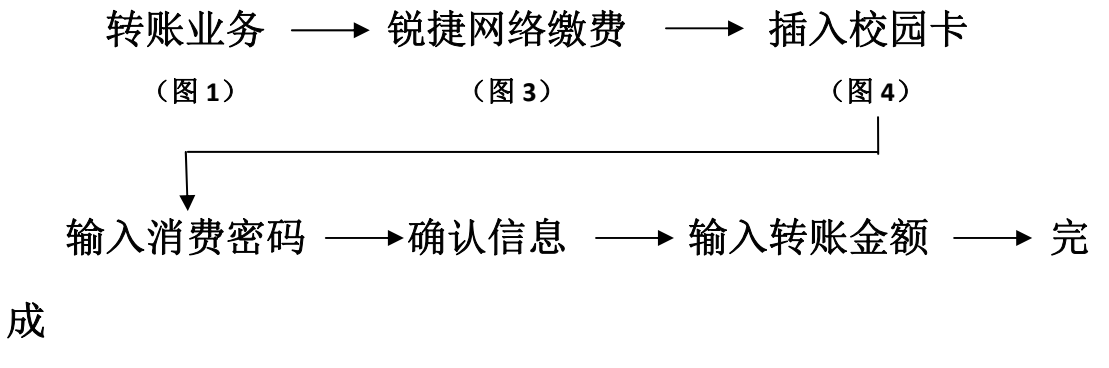

- (图 **5**) (图 **6**) (图 **7**) (图 **8**)
- 2、 详细图例:

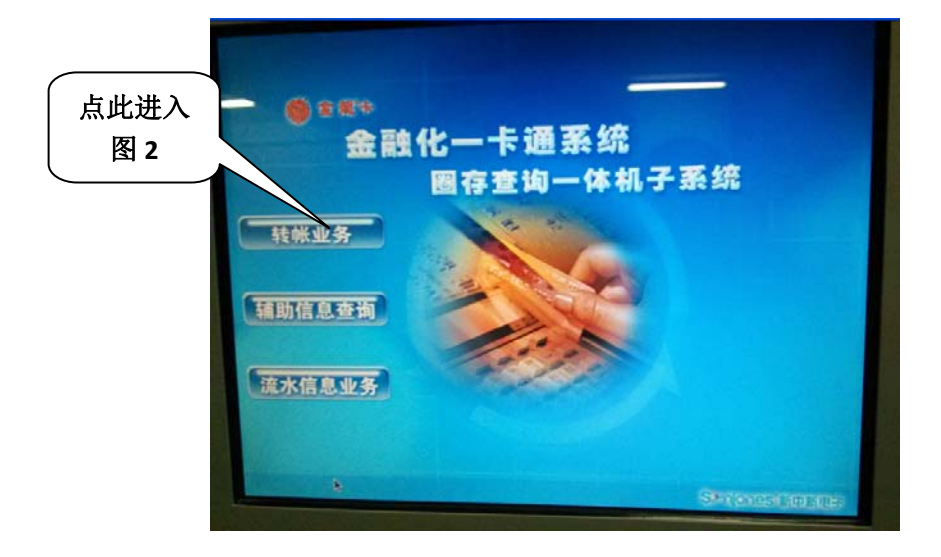

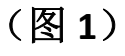

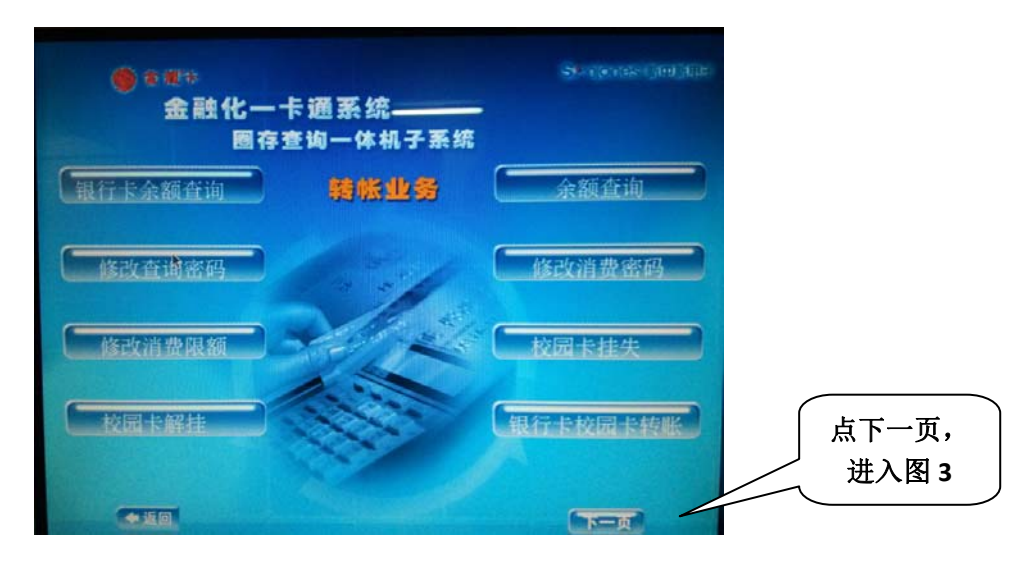

(图 **2**)

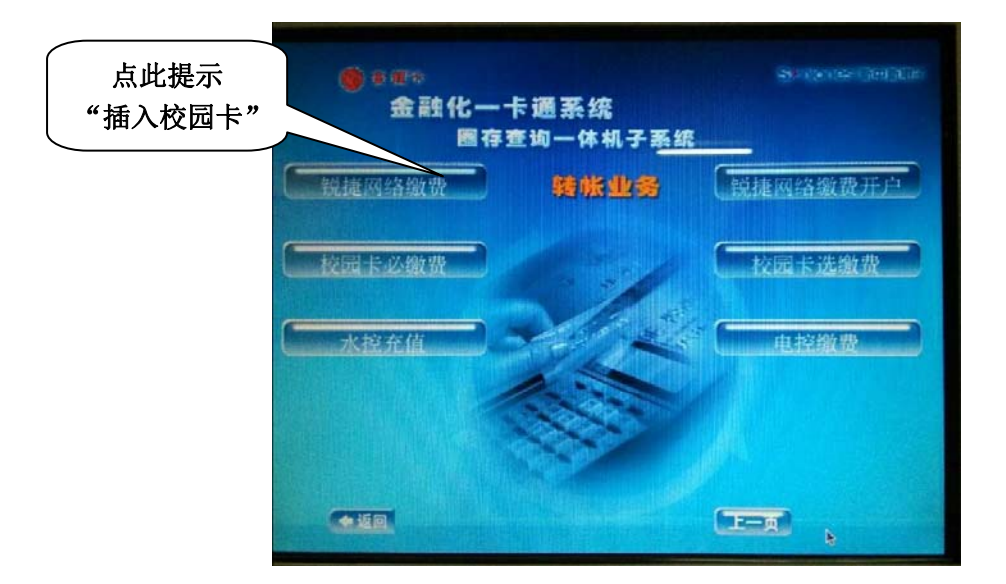

(图 **3**)

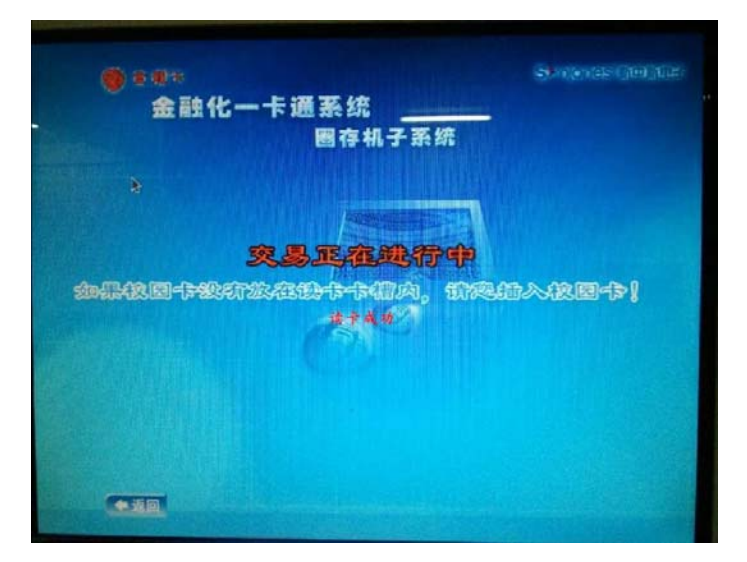

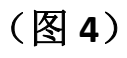

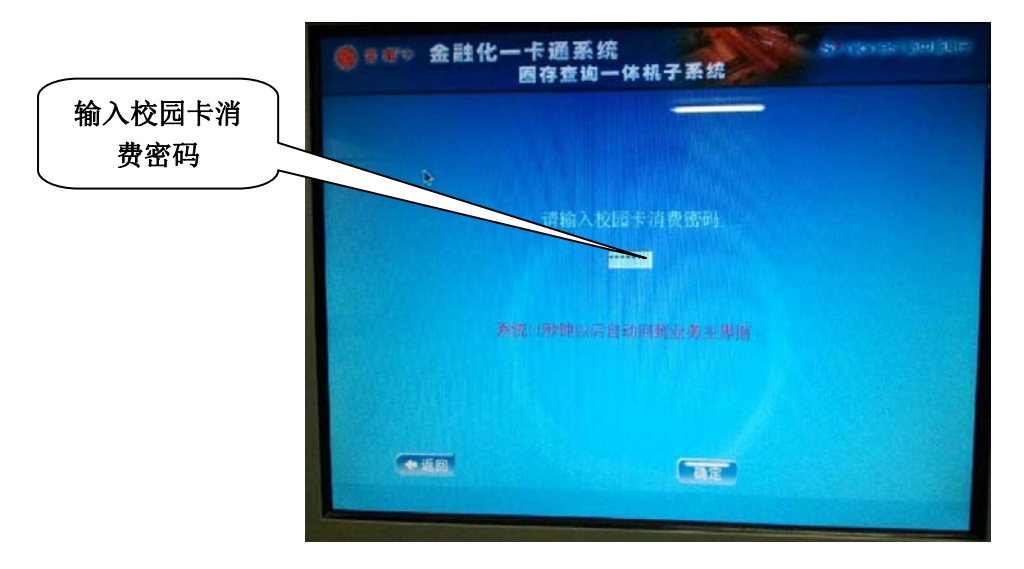

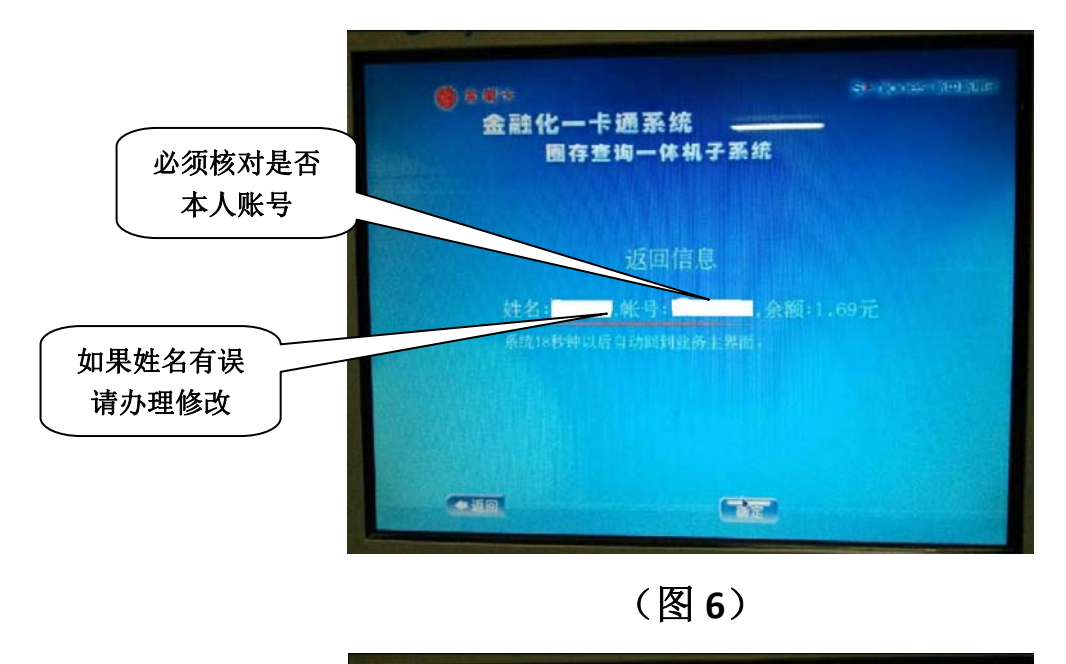

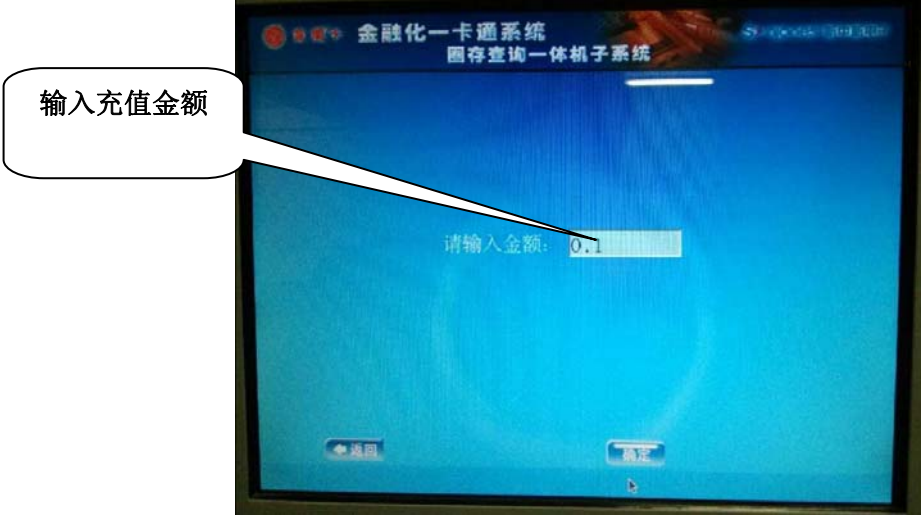

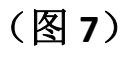

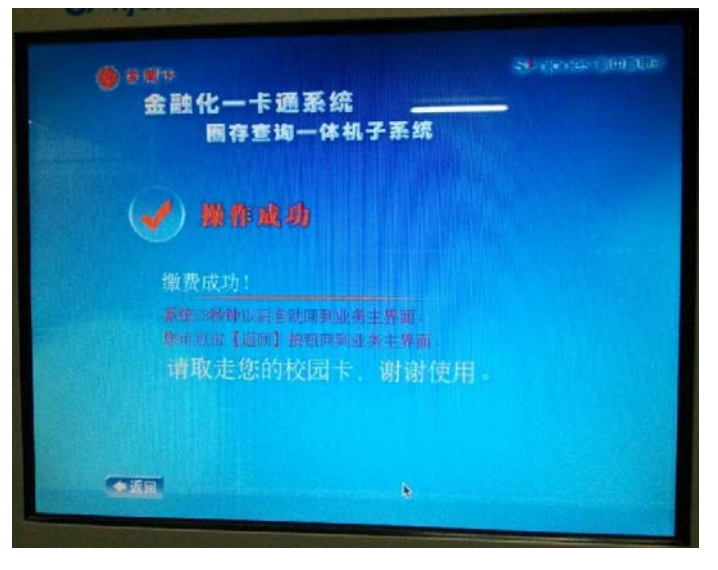

(图 **8**)